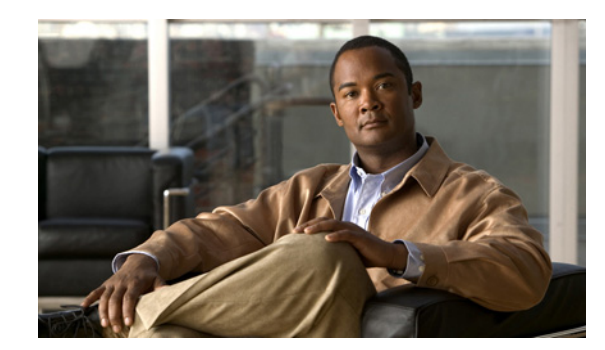

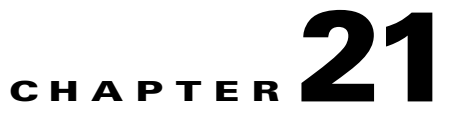

# **Using Open Database Connectivity**

### **Revised: December 07, 2009, OL-20091-01**

Cisco Access Registrar (CAR) supports Open Database Connectivity (ODBC), an open specification that provides application developers a vendor-independent API with which to access data sources. CAR provides a new type of RemoteServer object and a new service to support ODBC. You can use CAR to authenticate and authorize access requests by querying user information through ODBC.

ODBC is an application program interface (API). Real data exchange between an application and data store is still carried out by SQL through ODBC. To achieve the most flexibility, you are required to define your own SQL using **aregcmd**. CAR will register the SQL statements and send them to the data store through ODBC when required. Because you can define your own SQL, CAR supports sites that have their own data stores.

ODBC is configured using **.ini** files, specifically **odbc.ini** and **odbcinst.ini**. However, you cannot create or modify these files directly. CAR creates the **.ini** files after you use **aregcmd** to configure the ODBC connection. The SQL is stored in the local database (MCD). During execution, the CAR server reads the local database, prepares the SQL statements, and sends the SQL to the data source.

**Note** CAR uses its own ODBC driver manager and does not share existing ODBC drivers (if you already have ODBC installed). If you are already using ODBC, you will have to maintain two separate ODBC installations.

The ODBC memory requirement depends on your configuration. The more datasources you configure, the more memory is required. Packet processing time might increase if you configure a large number of SQL statements under SQLDefinition.

The CAR 5.0 package includes some ODBC Drivers, and you should use the included driver whenever possible. If a data store's ODBC driver is not included with CAR, you are required to install it. You configure the driver library using **aregcmd** to modify the associated **ini** file.

This chapter contains the following sections:

- **•** [Oracle Software Requirements](#page-1-0)
- **•** [Configuring ODBC, page 21-2](#page-1-1)
- **•** [MySQL Support, page 21-9](#page-8-0)

Г

# <span id="page-1-0"></span>**Oracle Software Requirements**

The CAR 5.0 ODBC feature requires that you have Oracle 9i and/or 10g client software installed. All Oracle client software library files are expected under **\$ORACLE\_HOME/lib.** 

When you install CAR 5.0 software, the installation process prompts you for ORACLE\_HOME variable and sets it in the CAR start-up script, **/etc/init.d/arserver**. Two other environment variables (ODBCINI and ODBCSYSINI) are also set in the **arserver** script. To change any of these variables, modify the **/etc/init.d/arserver** script and restart the CAR server.

The following changes have been made to support Oracle 9:

- **•** The file **liboraodbc.so** has been renamed to **liboraodbc8.so**.
- **•** The file **liboraodbc9.so** has been added.

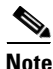

**Note** Install the Oracle 10g client for Solaris and Linux using 10gr2 client sol.cpio.gz, instantclient-basic-solaris32-10.1.0.5-20060502.zip, 10201\_client\_linux32.zip, and instantclient-basic-linux32-10.1.0.5-20060511.zip respectively.

# <span id="page-1-1"></span>**Configuring ODBC**

You use **aregcmd** to define your ODBC configuration and SQL statements. The CAR server automatically creates the **ODBC.ini** file for your driver manager and driver based on how you configure ODBC.

To use ODBC in CAR, you must do the following:

- **1.** Configure an ODBC Service
- **2.** Configure an ODBC RemoteServer object
- **3.** Configure an ODBC DataSource
- **4.** Set ODBC service as the default AA service
- **5.** Save your configuration

After you **save** and validate your configuration, it is saved in the MCD database. If you have configured an ODBC service, CAR will query the MCD database and create or modify the **odbc.ini** file before it builds a connection to the database. When you reload your configuration, CAR shuts down any existing ODBC connections, then queries the MCD database to create or modify the **odbc.ini** file and build a new connection for any configured ODBC Data Sources.

# <span id="page-2-1"></span>**Configuring an ODBC Service**

You configure an ODBC service under **/Radius/Services**. When you define an ODBC service under **/Radius/Services**, you must set its type to ODBC and provide the following configuration options:

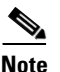

**Note** We will use ODBC as the ODBC service name in the following examples.

```
[ //localhost/Radius/Services/ODBC ]
        Name = ODBC
        Description = 
        Type = odbc
        IncomingScript~ = 
        OutgoingScript~ = 
        OutagePolicy~ = RejectAll
        OutageScript~ = 
        MultipleServersPolicy = Failover
        RemoteServers/
```
[Table 21-1](#page-2-0) describes the ODBC service parameters.

### <span id="page-2-0"></span>*Table 21-1 ODBC Service Parameters*

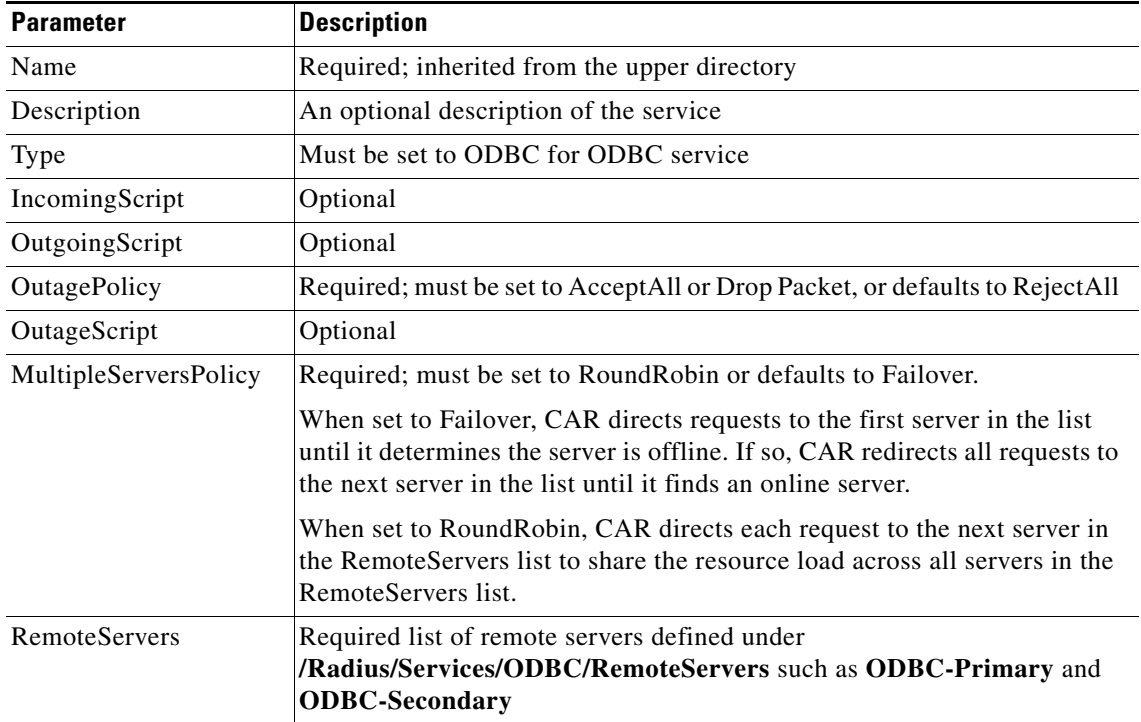

# <span id="page-3-1"></span>**Configuring an ODBC RemoteServer**

You must configure an ODBC RemoteServer object for each RemoteServer object you list under **/Radius/Services/ODBC/RemoteServers**. Use the **aregcmd** command **add** to add ODBC servers under **/Radius/RemoteServers**.

[Table 21-2](#page-3-0) describes the ODBC service parameters.

<span id="page-3-0"></span>*Table 21-2 ODBC Remote Server Parameters*

| <b>Parameter</b>             | <b>Description</b>                                                                                                    |
|------------------------------|----------------------------------------------------------------------------------------------------|
| Name                         | Required; inherited from the upper directory                                                                                                    |
| Description                  | An optional description of the server                                                                                                    |
| Protocol                     | Required and must be set to ODBC; no default value                                                                                                    |
| ReactivateTimerInterval      | Required; default is 300000 (ms)                                                                                                    |
| Timeout                      | Required; default is 15 (seconds)                                                                                                    |
| <b>DataSourceConnections</b> | Required; number of concurrent connections to data source<br>(default is 8)                                                                                                    |
| <b>ODBCDataSource</b>        | Required; no default value                                                                                                    |
| SQLDefinition                | SQLDefinition/ (mandatory, no default);<br>UserPasswordAttribute = (mandatory, no default; data store field<br>for user password)<br>SQLStatements/                                                                                                    |
|                              | SQLStatement1/                                                                                                    |
|                              | SQLStatement2/                                                                                                    |
| ODBCToRadiusMappings         | Optional; a list of name/value pairs in which the name is the<br>name of the <b>odbc</b> attribute to retrieve from the user record, and<br>the value is the name of the RADIUS attribute to set to the value<br>of the <b>odbc</b> attribute retrieved.                                                                |
|                              | For example, when the ODBCToRadiusMappings has the<br>entry: FramedIPAddress = Framed-IP-Address, the<br>RemoteServer retrieves the <b>FramedIPAddress</b> attribute from<br>the odbc user entry for the specified user, uses the value<br>returned, and sets the Response variable Framed-IP-Address to<br>that value. |

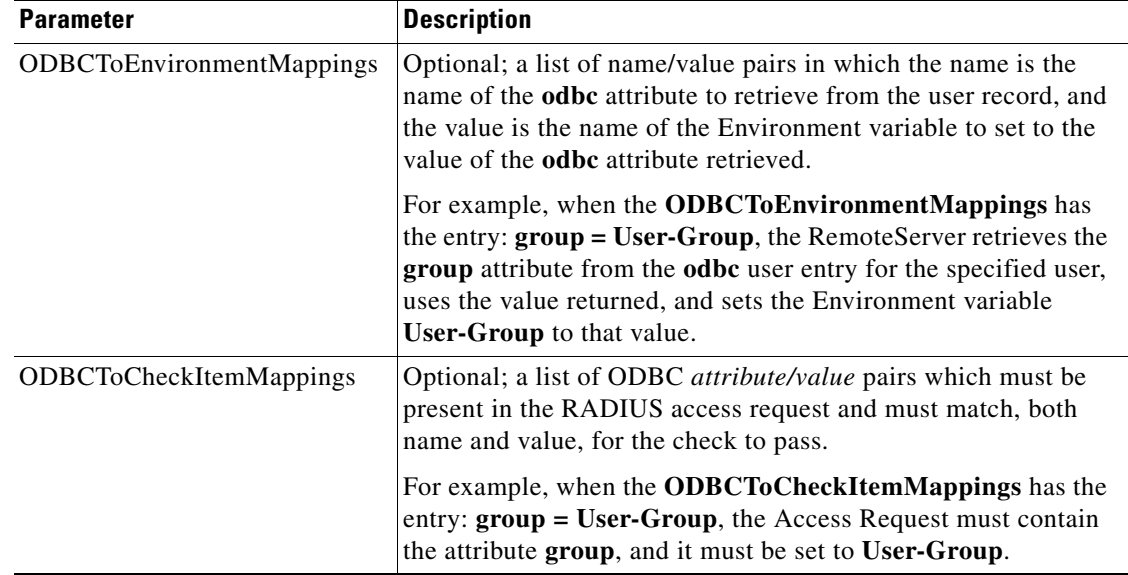

### *Table 21-2 ODBC Remote Server Parameters (continued)*

## **ODBC Data Source**

ODBCDataSource is the name of the datasource to be used by the remote server. An ODBCDataSource name can be reused by multiple remote servers. You configure ODBCDataSources under **/Radius/Advanced/ODBCDataSources**. See [Configuring an ODBC DataSource, page 21-8,](#page-7-0) for more information.

### **Tuning \$ORACLE\_HOME/network/admin/sqlnet.ora file on the Oracle Client**

For proper function of the reactivate timer interval, one or more of the following parameters in sqlnet.ora file needs to be tuned:

- **•** SQLNET.INBOUND\_CONNECT\_TIMEOUT
- **•** SQLNET.SEND\_TIMEOUT
- **•** SQLNET.RECV\_TIMEOUT

Ensure that the ReactivateTimerInterval of ODBC/ODBC-Accounting remoteservers should be greater than the timeout values configured in sqlnet.ora.

## **SQL Definitions**

SQLDefinitions lists the UserPasswordAttribute and one or more SQL statements, listed numerically in the order to be run. The UserPasswordAttribute represents a column in the database that contains users' password information. Individual SQLStatements are numbered SQL1 through SQL*n* under SQLStatements, as shown in the following example:

```
SQLDefinition/ 
   UserPasswordAttribute = asdfjkl
   SQLStatements/ 
        SQL1/
        SQL2/
        SQL3/
        ...
```
The following example is an SQL statement used for Authentication and Authorization:

```
SQLStatements/ 
   SOL<sub>1</sub>
       Name = SQL1
       Type = query (mandatory, no default; must be query)
       SQL = SQL statement (mandatory, no default)
       ExecutionSequenceNumber = Sequence number for SQLStatement execution.(mandatory, 
       no default and must be greater than zero).
       MarkerList = UserName/SQL_DATA_TYPE …… (mandatory, UserName must be defined)
```
[Table 21-3](#page-5-0) describes the SQL Statement parameters.

<span id="page-5-0"></span>

| <b>Parameter</b>               | <b>Description</b>                                                                                |
|--------------------------------|---------------------------------------------------------------------------------------------------|
| Name                           | Name/number of SOL statement                                                                      |
| Type                           | Query (mandatory, no default value)                                                               |
| SQL                            | SQL query statement                                                                               |
| <b>ExecutionSequenceNumber</b> | Sequence number for SQLStatement execution, must be.<br>greater than zero (mandatory, no default) |

*Table 21-3 SQL Statement Parameters*

### **SQL Syntax Restrictions**

You must observe the following SQL syntax restrictions in SQL queries for CAR 5.0.

MarkerList Defines all markers for the query. MarkerList uses the

**1.** The SQL statement must be in the format of SELECT ... FROM ... WHERE ..." (Statements might be in lowercase.)

format *UserName/SQL\_DATA\_TYPE*.

**Note** 'WHERE' is compulsory in the SQL statement.

**2.** Any arguments to Oracle functions like *distinct, count* must be given within braces, as shown in the following example:

**select distinct(attribute),password from profiles where username=?** 

The resulted column from *distinct(attribute)* will be put into *attribute* which can be used for ODBC Mappings. The actual result set from Oracle for this column would be named *distinct(attribute)*.

**3.** The column list in the SQL statement must be delimited with a comma **(,)** and any extra spaces between statements are ignored. Aliasing for column names in SQL is not allowed. SQLDefinition properties define the SQL you want to execute, as shown in the following example.

### **Specifying More Than One Search Key**

You can specify more than one search key for a table in the SQL SELECT. To do so, add another search criteria to the SQL statement and add the environment variable name to the MarkerList. For example, the following query and MarkerList can be used to look up a username and CLID match.

select password from user table where username = ? and clid = ?

In this case, the marker list would look like this:

UserName/SQL\_CHAR clid/SQL\_CHAR

To configure the multiple entries in the MarkerList list, surround the entire string in double quotes like the following:

set MarkerList "UserName/SQL\_CHAR CLID/SQL\_CHAR"

To make this work, a variable called CLID must be in the environment dictionary. You can use a script to copy the appropriate value into the variable.

## **ODBCToRadiusMappings**

You configure ODBCToRadiusMappings with a list of *name/value* pairs where name is the name of the data store attribute to retrieve from the user record and the value is the name of the RADIUS attribute to set to the value of the data store attribute retrieved.

For example, use the following **aregcmd** command to set a value for the variable *Framed-IP-Address*:

#### **set FramedIPAddress Framed-IP-Address**

When the ODBCToRadiusMappings has this entry, the RemoteServer retrieves the attribute from the data store user entry for the specified user, uses the value returned, and sets the response variable *Framed-IP-Address* to that value.

When an SQL select statement returns more than one row for a column mapped under ODBCToRadiusMappings, multiple Radius attributes are created.

For example, consider the following SQL *select* statement with ciscoavpair configured to Cisco-AVPair under ODBCToRadiusMappings. The table.column syntax requires an SQL alias for the mapping to work, as shown in the following example:

```
SQLStatements/
   SQL1/
       select table1.abc as t1abc, password from table2 where username = ?
       Mapping: t1abc = my_mapping
```
If two rows are returned for ciscoavpair column, two Cisco-AVPair attributes will be created.

## **ODBCToEnvironmentMappings**

Under ODBCToEnvironmentMappings there is a list of name and value pairs in which the name is the name of the data store attribute to retrieve from the user record, and the value is the name of the Environment variable to set to the value of the ODBC attribute retrieved.

For example, when the ODBCToEnvironmentMappings has the entry: group =User-Group, the RemoteServer retrieves the attribute from the ODBC user entry for the specified user, uses the value returned, and sets the environment variable User-Group to that value. When an SQL select statement returns more than one row for a column mapped under ODBCToEnvironmentMappings, the value for all rows is concatenated and assigned to the environment variable.

### **ODBCToCheckItemMappings**

A list of ODBC *attribute/value* pairs which must be present in the RADIUS access request and must match, both name and value, for the check to pass.

For example, when the **ODBCToCheckItemMappings** has the entry: **group = User-Group**, the Access Request must contain the attribute **group**, and it must be set to **User-Group**.

## <span id="page-7-0"></span>**Configuring an ODBC DataSource**

ODBCDataSource is the name of the datasource to be used by the remote server. You configure ODBCDataSources under **/Radius/Advanced/ODBCDataSources**. Multiple remote servers can use the same ODBCDataSource.

Under the ODBCDataSource object definition, a list defines **ODBC.ini** filename/value pairs for a connection. The list includes a Type field and a Driver field, different for each Driver and Data Source, to indicate its Driver and Data Source. CAR 5.0 currently supports only the Easysoft Open Source Oracle Driver.

[Table 21-4](#page-7-1) describes the Easysoft Open Source Oracle Driver options.

**Parameter Description** Name Name of the ODBCDataSource Type Required; must be Oracle\_es Driver Required; **liboarodbc.so** (default value) Database Required; Oracle Client configuration database name (no default value) UserID Required; database username (no default value) Password **Dependix** Optional user password; shown encrypted

<span id="page-7-1"></span>*Table 21-4 Easysoft Open Source Oracle Driver Options*

# **Setting ODBC As Authentication and Authorization Service**

Use **aregcmd** to configure the ODBC Service as the default authentication and authorization service under **//localhost /Radius** as in the following:

**set DefaultAuthenticationService** *odbc-service*

**set DefaultAuthorizationService** *odbc-service*

**Note** When you use an ODBC service, configure the BackingStoreDiscThreshold property under **/Radius/Advanced** to ensure that the data generated by log files do not exceed the size limit configured.

# **Saving Your Configuration**

When you use **aregcmd** to **save** your configuration, CAR attempts to validate the configuration, checks for all required parameters, and ensures there is no logic error. If the validation is successful, the configuration is saved to the MCD database. When you **reload**, CAR shuts down any current ODBC connections and builds new connections for the configured ODBC Data Sources.

# <span id="page-8-0"></span>**MySQL Support**

CAR 4.2 provides support for MySQL to query user records from a MySQL database and enables you to write accounting records into MySQL when using Oracle accounting. CAR 5.0 has been tested with MySQL 5.0.90 and MyODBC 3.51.27 (reentrant).

## **MySQL Driver**

You can download the MySQL driver from the MySQL website at **http://mysql.com**. You can go directly to the driver download page using the following URL:

<http://dev.mysql.com/downloads/connector/odbc/3.51.html>

Save the downloaded file to a temporary location such as **/tmp**. Use commands like the following to unzip and install the driver:

**gunzip -c mysql-connector-odbc-3.51.27-solaris10-sparc-32bit.pkg.gz** 

**pkgadd -d /tmp mysql-connector-odbc-3.51.27-solaris10-sparc-32bit.pkg**

**ln -s mysql-connector-odbc-3.51.27-solaris10-sparc-32bit myodbc** 

## **Configuring a MySQL Datasource**

To configure the CAR server to query records form a MySQL database, configure the following:

- **•** ODBCDataSource object
- **•** RemoteServer object
- **•** ODBC service
- **•** Default AA services
- **Step 1** Log in to the CAR server and launch **aregcmd**.

Log in as a user with administrative rights such as user **admin**.

**Step 2** Change directory to the **/Radius/Advanced/ODBCDataSources** and add a new ODBCDataSource.

### **cd /Radius/Advanced/ODBCDataSources**

### **add mysql**

**Step 3** Set the new ODBCDatasource type to myodbc.

### **cd mysql**

```
[ //localhost/Radius/Advanced/ODBCDataSources/mysql ]
    Name = mysql
    Description = 
    Type =
```
### **set type myodbc**

The following is the default configuration for an ODBCDataSource object of type myodbc:

 $\mathbf{r}$ 

```
[ //localhost/Radius/Advanced/ODBCDataSources/mysql ]
    Name = mysql
    Description = 
    Type = myodbc
    Driver = 
    UserID = 
     Password = 
     DataBase = 
     Server = 
     Port = 3306
```
**Step 4** Set the Driver property to the path of the MyODBC library. Use a command like the following:

### **set driver /scratch/myodbc/libmyodbc3\_r.so**

**Step 5** Set the UserID property to a valid username for the MyODBC database and provide a valid password for this user.

### **set userid ar-mysql-user**

#### **set password biscuit**

**Step 6** Provide a DataBase name and the name of the CAR RemoteServer object to associate with the ODBCDataSource.

### **set database** *database\_name*

### **set server** *remote\_server\_name*

**Step 7** Change directory to **/Radius/RemoteServers** and add a RemoteServer object to associate with the new ODBCDatasource.

### **cd /Radius/RemoteServers**

### **add mysql**

**Step 8** Change directory to the new RemoteServer and set its protocol to odbc.

### **cd mysql**

#### **set protocol odbc**

**Step 9** Set the ODBCDataSource property to the name of the ODBCDataSource to associate with this RemoteServer object.

### **set ODBCDataSource mysql**

- **Step 10** Change directory to **/Radius/Services** and add an ODBC service as described in [Configuring an ODBC](#page-2-1)  [Service, page 21-3.](#page-2-1)
- **Step 11** Change directory to **/Radius** and set the DefaultAuthenticationService and DefaultAuthorizationService properties to the ODBC service added in the previous step.

## **Example Configuration**

The following shows an example configuration for a MySQL ODBC data source. See [Configuring an](#page-7-0)  [ODBC DataSource, page 21-8](#page-7-0) for more information.

```
[ //localhost/Radius/Advanced/ODBCDataSources/mysql ]
```

```
Name = mysql
Type = myodbc
Driver = /tmp/libmyodbc3_r.so
UserID = mysql
Password = <encrypted>
DataBase = test
Server = mysql-a
Port = 3306
```
The following shows an example configuration for a RemoteServer. See [Configuring an ODBC](#page-3-1)  [RemoteServer, page 21-4](#page-3-1) for more information.

```
[ //localhost/Radius/RemoteServers/mysql-a ]
   Name = mysql
   Description = 
   Protocol = odbc
   ReactivateTimerInterval = 300000
   Timeout = 15
   DataSourceConnections = 8
   ODBCDataSource = mysql
   KeepAliveTimerInterval = 0
   SQLDefinition/
   UserPasswordAttribute = asdfjkl
   SQLStatements/ 
       SQL1/
          Name = SOL1Type = query (mandatory, no default; must be query)
          SQL = SQL statement (mandatory, no default)
          ExecutionSequenceNumber = Sequence number for SQLStatement 
          execution.(mandatory, no default and must be greater than zero).
          MarkerList = UserName/SQL_DATA_TYPE …… (mandatory, UserName must be defined)
       SQL2/
       SOT.3/ODBCToRadiusMappings/
   ODBCToEnvironmentMappings/
   ODBCToCheckItemMappings/
```
The following shows an example configuration for an ODBC service. See [Configuring an ODBC](#page-2-1)  [Service, page 21-3](#page-2-1) for more information.

[ //localhost/Radius/Services/**ODBC** ]

```
Name = ODBC
Description = 
Type = ODBC
IncomingScript~ = 
OutgoingScript~ = 
OutagePolicy~ = RejectAll
OutageScript~ = 
MultipleServersPolicy = Failover
   RemoteServers/
       1. mysql-a
```
The following shows an example configuration where the DefaultAuthenticationService and DefaultAuthorizationService properties have been set to the ODBC service.

```
[ //localhost/Radius ]
   Name = Radius
   Description = 
   Version = 5.0
   IncomingScript~ = 
   OutgoingScript~ = 
   DefaultAuthenticationService~ = ODBC
   DefaultAuthorizationService~ = ODBC
```